# **GIS-Funktionen und WebMapping im Historischen GIS Germany**

Leonhard Dietze, Christine Wachtendorf, Alexander Zipf

i3mainz, Holzstrasse 36, D-55116 Mainz, Germany Univ. of Applied Sciences/Mainz email: <nachname>@geoinform.fh-mainz.de

# **0. ZUSAMMENFASSUNG**

Im Projekt HGIS Germany wird die Entwicklung der deutschen Staatenwelt mit ihren zahlreichen Sonderfällen wie Kondominaten, Exklaven etc. recherchiert und digital in einem Geoinformationssystem und Datenbanken abgelegt. Hierdurch bestehen zahlreiche Möglichkeiten zur weiteren Analyse und Visualisierung der gewonnen Daten durch das GIS. Diese werden exemplarisch aufgezeigt und die technologischen Aspekte des zusätzlich entwickelten kartenbasierten Informationssystems im Internet dargestellt.

# **1. EINFÜHRUNG**

Geoinformationssysteme (GIS) bieten bekanntlich Mittel zur Aufnahme, Verwaltung, Analyse und Visualisierung raumbezogener Daten in 2D oder 3D. Spannend für die Geoinformatik wird es besonders dann, wenn als weitere Dimension die Zeit, d.h. der temporale Aspekt, hinzukommt. Dann werden zusätzliche und speziellere Anforderungen an die Funktionen eines derartigen Raum-zeitlichen Informationssystems gestellt. Im Rahmen des Forschungsprojektes "HGIS Germany - das Historische Informationssystem der deutschen Staatenwelt seit 1815" werden derartige Fragestellungen untersucht (Böhler und Kunz 2003). Ziel des Projekts ist es, geografische und historische Daten in einem Informationssystem mit exaktem Zeit- und Raumbezug zu vereinen und sie dem historisch interessierten Nutzer mittels zweier Systemvarianten zur Verfügung zu stellen: Für den Experten mit speziellen Analyseanforderungen wie z.B. Historiker oder historische Geographen steht erstens ein vollwertiges GIS mit allen Daten und den mächtigen Such- und Analysefunktionen eines GIS zur Verfügung. Für den historisch interessierten Nutzer, der einen ersten Überblick über die Entwicklung der deutschen Staatenwelt nach 1815 erhalten möchte wird zweitens ein Online-System als interaktive Kartenanwendung (Web-Mapping) mit ausgewählter Funktionalität realisiert. Beide Systeme sollen im Beitrag kurz skizziert werden. Das Projekt HGIS Germany ist aber nicht nur aus Sicht der Geoinformatik spannend, sondern in gleicher Weise aus historischer Sicht: hier sogar in zweierlei Hinsicht: Erstens werden originär-historische Recherchen zur Gewinnung der für das Informationssystem nötigen Daten betrieben, die schon zu einem ersten

wissenschaftlichen Erkenntnisgewinn führen. Diese werden zudem erstmals in digitaler Form in einem GIS und entsprechenden Datenbanken zusammengeführt. Zweitens besteht durch die Nutzung eines Geoinformationssystems als Entwicklungsbasis im dann mit Daten "gefüllten" System die Möglichkeit weitere Zusammenhänge zu erkunden, indem fast beliebige Abfragen unter Verwendung räumlicher (geometrischer und topologischer Eigenschaften), zeitlicher und fachlicher Ebene (Staatszugehörigkeiten, Statistikdaten, Herrschaftsverhältnisse etc.) bezogener Attribute kombiniert werden. Somit können durch Historiker oder historische Geographen Analysen durchgeführt werden, die wiederum zu neuen wissenschaftlichen Erkenntnissen führen können. Das Projekt wird in Kooperation mit dem Institut für Europäische Geschichte (IEG), Mainz unter Leitung von Herrn Dr. Kunz durchgeführt. Daher soll in diesem Beitrag nicht weiter auf die wichtigen historischen Fragestellungen, die schon erzielten und weiter zu erwartenden historischen Forschungsergebnisse und Details der Datenrecherche und -aufnahme eingegangen werden (vgl. Kunz 2005, Marburg und Kunz 2005). Hierzu wird insbesondere auf den Beitrag von A. Kunz et al. in diesem Band verwiesen. Stattdessen liegt der Fokus dieses Beitrags auf der exemplarischen Erläuterung einiger Möglichkeiten der GIS-Analyse einerseits und zweitens der Vorstellung des ersten Prototypen des Web-basierten historischen GIS Germany. Auf die detaillierte Darstellung einer der ganz wesentlichen Grundlagen des Systems - nämlich des Datenmodells für die GIS-Datenbanken - wird an dieser Stelle verzichtet, denn die Ehre dieses als Projektleiter seitens des i3mainz entwickelt zu haben, gebührt Herrn Prof. Dr. Böhler. Es sei nur so viel gesagt, dass es die komplexen historischen Zusammenhänge zwischen Einzelstaaten, Staatenbünden, Ex- und Enklaven, Kondominatsverwaltungen und mehrfachen Hauptstädten in umfangreichen Tabellenstrukturen abzubilden vermag und damit die Basis für jegliche Anfragen an das System darstellt. Dabei wurde für die Abbildung der Geometriedaten das Prinzip der kleinsten geometrischen Einheiten (least common geometries) verwendet, wodurch die temporale Verfolgung der geometrischen Veränderungen der beobachteten administrativen Einheiten möglich wird.

# **2. DAS DESKTOP GIS FÜR EXPERTEN**

Der Aufbau des Systems für "Experten" erfolgt mit Hilfe des verbreiteten GIS-Produktes ESRI ArcGIS ®. Als digitale Grundlage dienen die unter Anleitung von Herr Dr. Kunz am Institut für Europäische Geschichte erstellten digitalen Karten zur deutschen und europäischen Staatenwelt. Zunächst wurden für das Jahr 1820 alle relevanten Flächen (über 500) aus dem bestehenden IEG-MAPS Kartenserver exportiert, georeferenziert und in ESRI Shape-Files überführt. Dieser Datentransfer konnte zum Teil mit vorhandenen Softwarewerkzeugen gelöst werden, zum Teil mussten jedoch - insbesondere zur Georeferenzierung der Daten - eigene Werkzeuge programmiert werden. Alle vorliegenden Daten

wurden also - soweit noch nötig - in ein einheitliches räumliches Bezugssystem gebracht. Zur anschließenden Überführung der Geodaten (i.d.R. Flächenobjekte) in das GIS wurde zudem ein Software-Werkzeug entwickelt, das die Durchführung der umfangreichen Berechnungen automatisiert.

Zu den resultierenden Flächen (i.d.R. administrative Einheiten) wurden die zugehörigen fachlichen Attribute recherchiert und in eine Tabellendatenbank eingegeben. Diese bildet den Kern des Projektes. Das Grundprinzip sieht die Rückführung der Geometrieobjekte, die administrative Einheiten verkörpern, auf kleinste geometrische Einheiten (least common geometries) vor. Hierzu werden alle aus verschiedenen Jahren vorhandenen Flächen miteinander geometrisch verschnitten. Hierdurch erhält man am Ende die kleinsten geometrischen Einheiten als eine Art Puzzle. Alle historisch relevanten administrativen Einheiten lassen sich aus diesen least common geometries durch die mitgeführten Attributinformationen rekonstruieren.

Die Abbildung der zeitlichen Dimension erforderte neben der Eingabe neuer geometrischer Elemente und Attribute auch Softwareentwicklungen zum Abgleich der Datenbankeinträge der verschiedenen Epochen. So wurden für die Fortschreibung der Veränderung der Geodaten in den Folgejahren des Ausgangsdatensatzes des Zustandes der Gebiete von 1820 spezielle Oberflächen mit VisualBasic mit ESRI ArcObjects entwickelt, die es gestatten, die Veränderungen kontrolliert einzugeben und zu protokollieren. Besonders komplex sind diejenigen Änderungen, die neue Grenzen zu den bisher bestehenden hinzufügen. In diesem Fall wird jeweils eine Anpassung der Daten für alle vorangehenden Jahre erforderlich.

Im Folgenden sollen exemplarisch einige im GIS zur Verfügung stehende Werkzeuge, Analysemethoden und Abfragearten kurz skizziert werden, die entweder schon für die Aufbereitung und das Einpflegen der Daten, für Abfragen als Basis für thematische historische Karten oder für raumbezogene Analysen dienen. Hierbei wird keine Vollständigkeit angestrebt und je nach inhaltlicher Fragestellung seitens der Nutzer (Historiker, Geograph etc.) können sehr unterschiedliche Varianten und Kombinationen der verfügbaren Funktionen potentiell zur Anwendung kommen.

# **3. GIS-FUNKTIONEN FÜR HISTORISCH-GEOGRAPHISCHE ANALYSEN**

Im realisierten System bietet die Verwendung des Geoinformationssystems ESRI ArcGIS ®. die umfangreichsten Analysemöglichkeiten. Hiermit lassen sich alle in dem System enthaltenen Informationen in beliebiger Kombination abfragen und in tabellarischer oder kartographischer Form darstellen. Dieser Systemzugang erfordert Grundkenntnisse sowohl der deutschen Geschichte, als auch eine Einarbeitung in ArcGIS. Danach sind aber schon explizit verfügbare Informationen "auf Knopfdruck" recherchierbar und vielfältigste neue Informationen ableitbar. Dies stellt gegenüber der bisher notwendigen Recherche in verschiedensten Quellen und Archiven sicher einen Quantensprung dar.

In ArcGIS sind verschiedene Möglichkeiten zur Abfrage, Auswahl und Analyse der Daten verfügbar. Grundlegende Werkzeuge werden kurz erläutert:

# **3.1. WERKZEUGE ZUM ERFORSCHEN DER DATEN**

# **Identify**

Jedes Polygon kann vom Benutzer identifiziert werden. Die Attributinformationen ergeben sich aus den verschiedenen im GIS vorhandenen Tabellen und werden in einem separaten Fenster angezeigt.

Beispiel: Ein Mausklick auf eine bestimmte Fläche im Norden des Deutschen Bundes ergibt, dass es sich um das Kerngebiet der Provinzialregierung Aurich im damaligen Königreich Hannover handelt.

# **Find**

Das Werkzeug "Find" hilft diejenigen Objekte zu finden und auszuwählen, von denen die Sachdaten, aber nicht die Lage bekannt ist.

Beispiel: Alle Exklaven sind dadurch gekennzeichnet, dass ihr historischgeographischer Name die Zeichenfolge "exklav" enthält. Mit Hilfe dieser Textvorgabe können alle Objekte abgefragt werden, die diese Information enthalten.

### **Measure**

Mit dem Werkzeug "Measure" können Entfernungen zwischen verschiedenen Positionen in der Karte gemessen werden.

Beispiel: Aufgrund des georeferenzierten Datensatzes lässt sich beispielsweise eine Streckenmessung zwischen den beiden Hauptstädten Berlin und Frankfurt durchführen.

### **3.2. WERKZEUGE ZUR AUSWAHL VON DATEN**

ESRI ArcGIS ® verfügt über mehrere Möglichkeiten, Objekte auf Basis verschiedener räumlicher und fachlicher Eigenschaften auszuwählen :

### **Select Features**

Auswahl von Objekten mit der Maus.

Beispiel: Interaktive Selektion des Flusses "Elbe", um ihn anschließend für eine weitergehende Analyse zu verwenden.

### **Select By Attributes**

Auswahl von Objekten, deren Attributwerte Bedingungen erfüllen, die anhand eines SQL-Ausdrucks definiert werden.

Beispiel: Auswahl aller 1820 bestehender Staaten des Deutschen Bundes, die den Rang eines Fürstentums hatten.

Beispiel: Selektion aller Exklaven im Jahr 1836, die kleiner sind als 10 km², eigenständige Gemeinden sind und zum deutschen Zollverein gehören.

# **Select By Location**

Auswahl von Objekten über ihre räumlichen Beziehung zu anderen Objekten. Es stehen verschiedene Methoden zur Verfügung, um Objekte zu selektieren, die in der Nähe eines anderen Objekts liegen oder dieses überlagern.

Beispiel: Selektion aller Staatsgebiete, die an der Außengrenze des Deutschen Bundes beteiligt waren. D.h. alle Staatsgebiete werden ausgewählt, deren Grenze sich mit der Grenze des Deutschen Bundes überschneidet.

# **Select By Graphics**

Zeichnen einer Grafik (Rechteck, Linie, Punkt, Kreis ...), um Objekte mit deren Hilfe zu selektieren.

Beispiel: Selektion aller Teilflächen, die entlang einer selbst konstruierten Linie liegen.

# **3.3. WERKZEUGE ZUR ANALYSE VON DATEN**

ESRI ArcGIS® stellt für die zahlreichen Analysen von raumbezogenen Daten Werkzeuge zur Flächenverschneidung, räumlichen Überlagerung, Erstellung von Pufferzonen und statistischen Berechnung bereit. Diese befinden sich in der Analysis Toolbox.

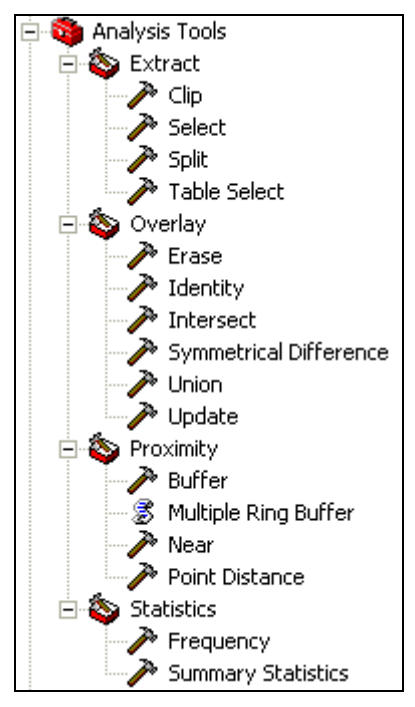

Abb. 1: Analysewerkzeugkasten in ArcGIS

Eine Auswahl wird kurz skizziert: **Clip** 

Einen Layer mit einem anderen ausschneiden (Schablone).

Beispiel: Um das Straßennetz im Königreich Sachsen isoliert darzustellen und berechnen zu können, wird das Gesamtstraßennetz mittels der Staatsfläche Sachsens ausgeschnitten.

### **Intersect**

Mehrere Layer überschneiden. Es wird eine Geometrie erzeugt, die die identischen Elemente enthält.

Beispiel: Abfrage der Anzahl der Staatsgebiete im Jahr 1848, durch die der Fluss "Elbe" floss.

Beispiel: Abfrage von Grenzflüssen – also allen Flüssen, die auf Staatsgrenzen verlaufen.

### **Symmetrical Difference**

Zwei Layer überschneiden. Es wird eine Geometrie erzeugt, die alle Elemete enthält, die nicht identisch sind.

Beispiel: Vergleich der Fläche des Deutschen Bundes in den Jahren 1839 und 1848.

Beispiel: Vergleich der Fläche des Preußischen Zollsystems in den Jahren 1827 und 1828.

### **Buffer**

Pufferzonen um punkt-, linien- oder flächenförmige Objekte erzeugen.

Beispiel: Erzeugen eines 50 km breiten Puffers um die Hauptstadt des Deutschen Bundes (Frankfurt), um in einer nachfolgenden räumlichen Auswahl zu ermitteln, wieviele Staatshauptstädte in dieser Zone liegen.

### **Frequency**

Berechnung der Häufigkeit und (Flächen-)summe von Teilflächen in Bezug auf ein oder mehrere Attributwerte.

Beispiel: Bestimmung der Flächensumme aller Staaten des Deutschen Bundes. Beispiel: Bestimmung der größten Provinz Preußens.

# **Summary Statistics**

Berechnung von Statistikwerten eines bestimmten Tabellenfeldes.

Beispiel: Berechnung der Gesamtfläche aller Exklaven.

Beispiel: Berechnung der Gesamtlänge des Straßennetzes im Königreich Sachsen.

# **Dissolve**

Verschmelzung von Teilflächen anhand von Attributen zu größeren Flächen.

Beispiel: Kleinste geometrische Einheiten werden zu Staatsgebieten verschmolzen.

# **3.4. BEISPIELE KOMBINIERTER ABFRAGEN**

Durch Kombination dieser Werkzeuge können sehr komplexe Abfragen durchgeführt werden. Einige einfache Beispiele sollen das Prinzip erläuten:

### **Abfrage der Grenzflüsse im Jahr 1848**

Da es sich bei dem dargestellten Flussnetz nur um eine Auswahl von Flüssen handelt, ist das Ergebnis nicht vollständig sondern nur exemplarisch. Als Erstes werden die Teilflächen (kleinsten geometrischen Einheiten) mit dem "Dissolve"-Befehl zu Staatsgebieten verschmolzen und anschließend mit dem Werkzeug "Polygon to Line" in Linien umgewandelt. Mit Hilfe des Analyse-Werkzeugs "Intersect" können jetzt die Flüsse mit den Staatsgrenzen überschnitten werden. Es wird eine Geometrie erzeugt, die die identischen Elemente (Grenzflüsse) enthält.

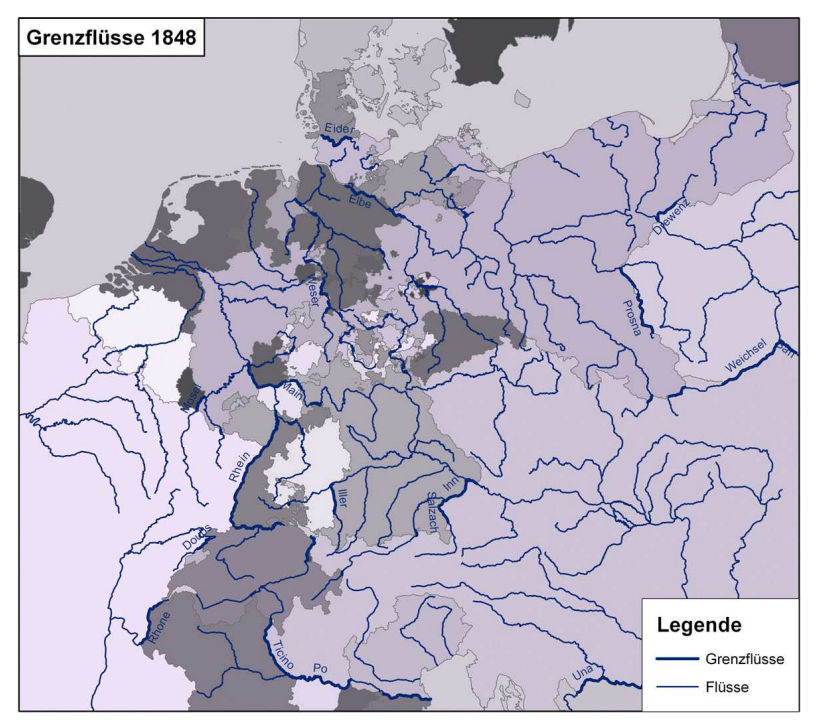

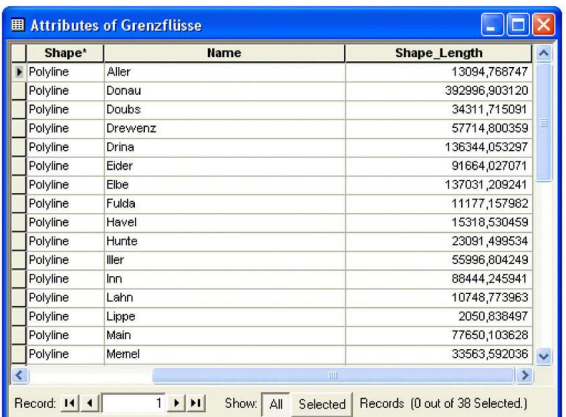

Abb. 2: Screenshot "Grenzflüsse 1848"

#### **Abfrage nach Staaten, durch die der Fluss "Elbe" im Jahr 1848 floss oder angrenzte, und der Länge der jeweiligen Flussabschnitte**

Als Erstes werden die Teilflächen (kleinsten geometrischen Einheiten) mit dem "Dissolve"-Befehl zu Staatsgebieten verschmolzen und der Fluss "Elbe" mittels des Werkzeugs "Select Features" interaktiv ausgewählt. Anschließend werden mit dem Befehl "Intersect" der Fluss "Elbe" mit den Staatsgebieten überlagert. Das Ergebnis ist eine Linien-FeatureClass, deren Attribute Auskunft über die gesuchten Staatsgebiete und der Längen der jeweiligen Flussabschnitte geben.

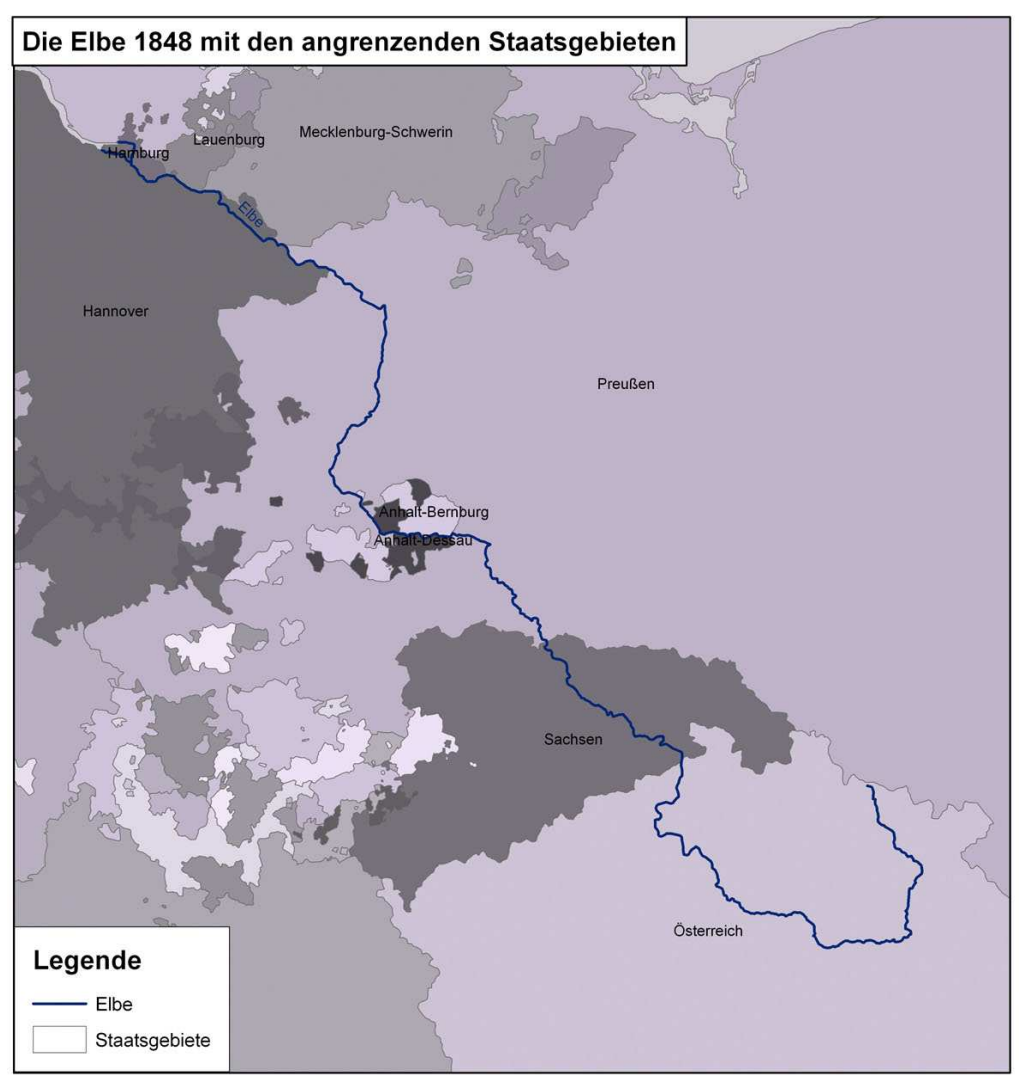

| <b>Object ID</b> | Shape*     | <b>Fluß</b> | <b>Staat</b>         | Shape Length  |
|------------------|------------|-------------|----------------------|---------------|
|                  | Polyline   | Elbe        | Anhalt-Bernburg      | 27660,601353  |
|                  | 2 Polyline | Elbe        | Anhalt-Dessau        | 48511,974194  |
|                  | 3 Polyline | Elbe        | Hamburg              | 46102,835793  |
|                  | 4 Polyline | Elbe        | Hannover             | 152884,077877 |
|                  | 5 Polyline | Elbe        | Lauenburg            | 18126,129134  |
|                  | 6 Polyline | Elbe        | Mecklenburg-Schwerin | 15736,913425  |
|                  | 7 Polyline | Elbe        | Österreich           | 327588,395483 |
|                  | 8 Polyline | Elbe        | Preußen              | 316481,384529 |
|                  | 9 Polyline | Elbe        | Sachsen              | 114980,175057 |

Abb. 3: Screenshot "Die Elbe 1848 mit den angrenzenden Staatsgebieten"

#### **Abfrage der Staaten des Deutschen Bundes in den Jahren 1839 und 1848 und Anzeige der Differenzen.**

Als Erstes werden die Teilflächen (kleinsten geometrischen Einheiten), die im Jahr 1839 innerhalb des Deutschen Bundes liegen, mit der Funktion "Select By Attributes" ausgewählt und mit dem "Dissolve"-Befehl zu Staatsgebieten verschmolzen. Anschließend werden die Statistikdaten zu diesen Gebieten aufgerufen. Dabei erhält man beispielsweise Informationen über die Anzahl der Staaten (Funktion Count) und die Gesamtfläche des Deutschen Bundes (Funktion Sum). Die ausgewählten Staatsgebiete werden in einen neuen Layer exportiert. Dieses Vorgehen wird spiegelbildlich für das Jahr 1848 durchgeführt. Mit Hilfe des Analyse-Werkzeugs "Symmetrical Difference" werden daraufhin die zwei Gebiete des Deutschen Bundes verschnitten und eine Geometrie erzeugt, die alle Elemente enthält, die nicht identisch sind.

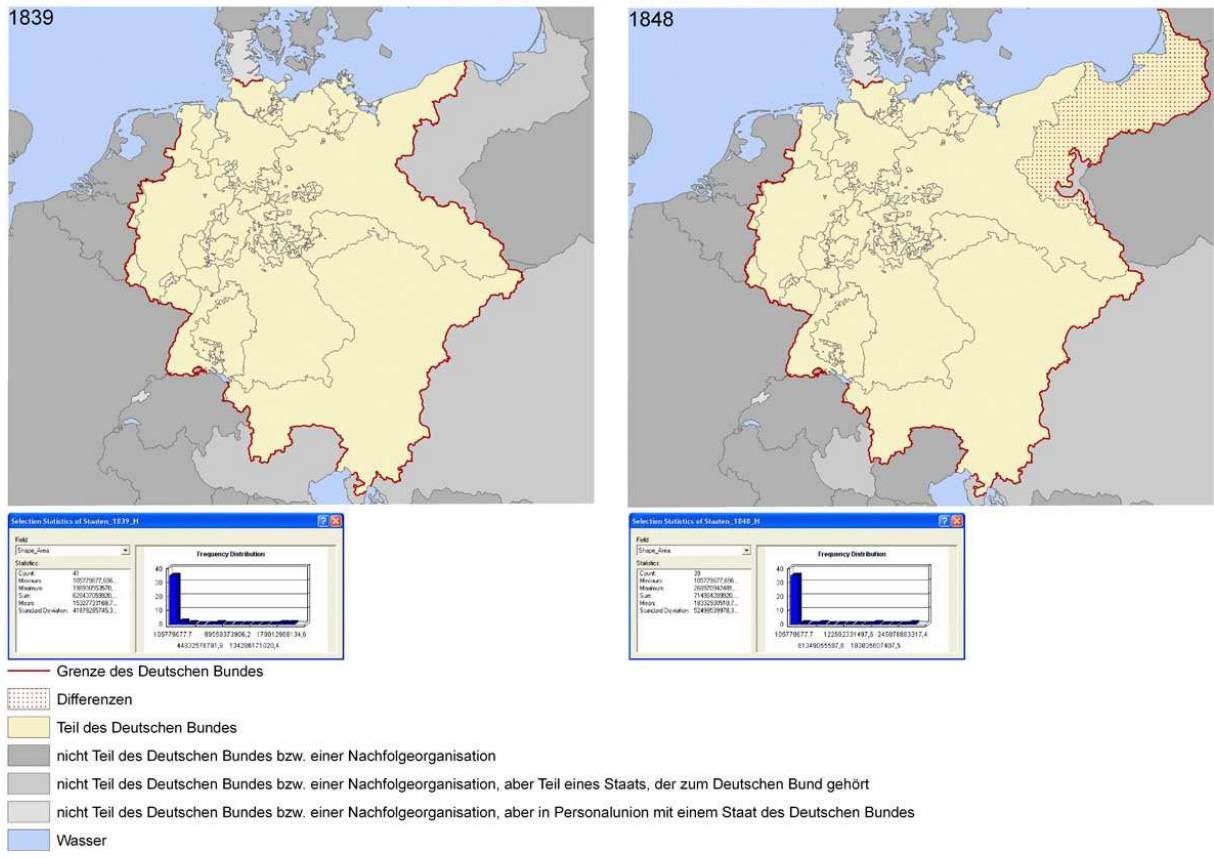

Der Deutsche Bund in den Jahren 1839 und 1848

Abb. 4: Screenshot "Der Deutsche Bund in den Jahren 1839 und 1848"

#### **Abfrage der Flächengröße der Staaten des Deutschen Bundes im Jahr 1820.**

Als Erstes werden die Teilflächen (kleinsten geometrischen Einheiten) innerhalb des Deutschen Bundes mit dem Werkzeug "Select By Attributes" ausgewählt und mit dem "Dissolve"-Befehl zu Staatsgebieten verschmolzen. Durch Aufruf der Attributtabelle und der Statistikdaten zu diesen Flächen können beispielsweise Informationen darüber gewonnen werden, welches das größte und kleinste Staatsgebiet war. Die Staaten werden nach Flächengröße eingefärbt. Im Beispiel sind fünf Farbabstufungen definiert.

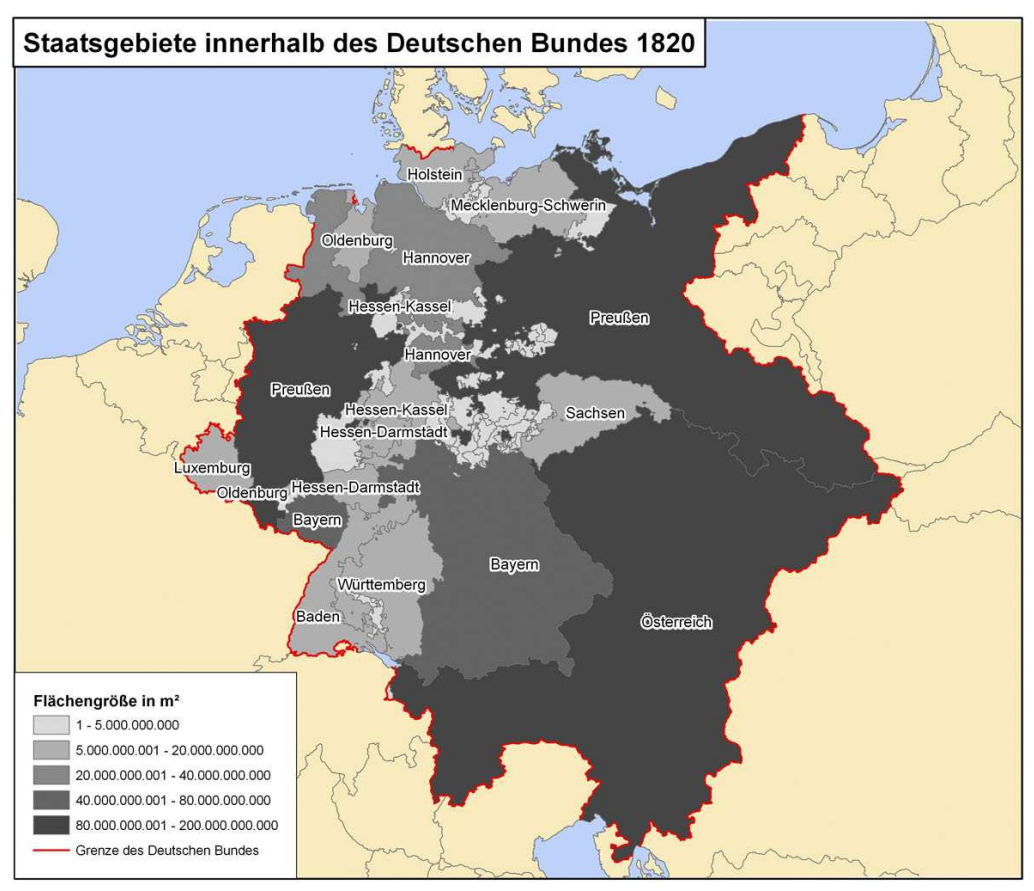

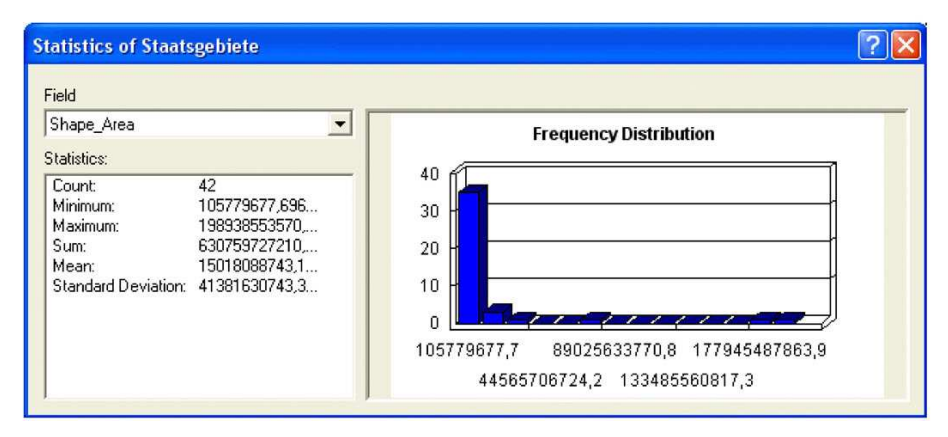

Abb. 5: Screenshot "Staatsgebiete innerhalb des Deutschen Bundes"

#### **Abfrage, wieviele Staatsgebiete an der Außengrenze des Deutschen Bundes von 1820 beteiligt waren**

Als Erstes werden die Teilflächen (kleinsten geometrischen Einheiten), die im Jahr 1820 innerhalb des Deutschen Bundes liegen, mit der Funktion "Select By Attributes" ausgewählt und mit dem "Dissolve"-Befehl zu Staatsgebieten verschmolzen. Anschließend werden die Staatsgebiete, die an der Grenze des Deutschen Bundes liegen, durch Verwendung des Werkzeugs "Select By Location" ausgewählt. Das Ergebnis lässt sich den Attributtabellen entnehmen.

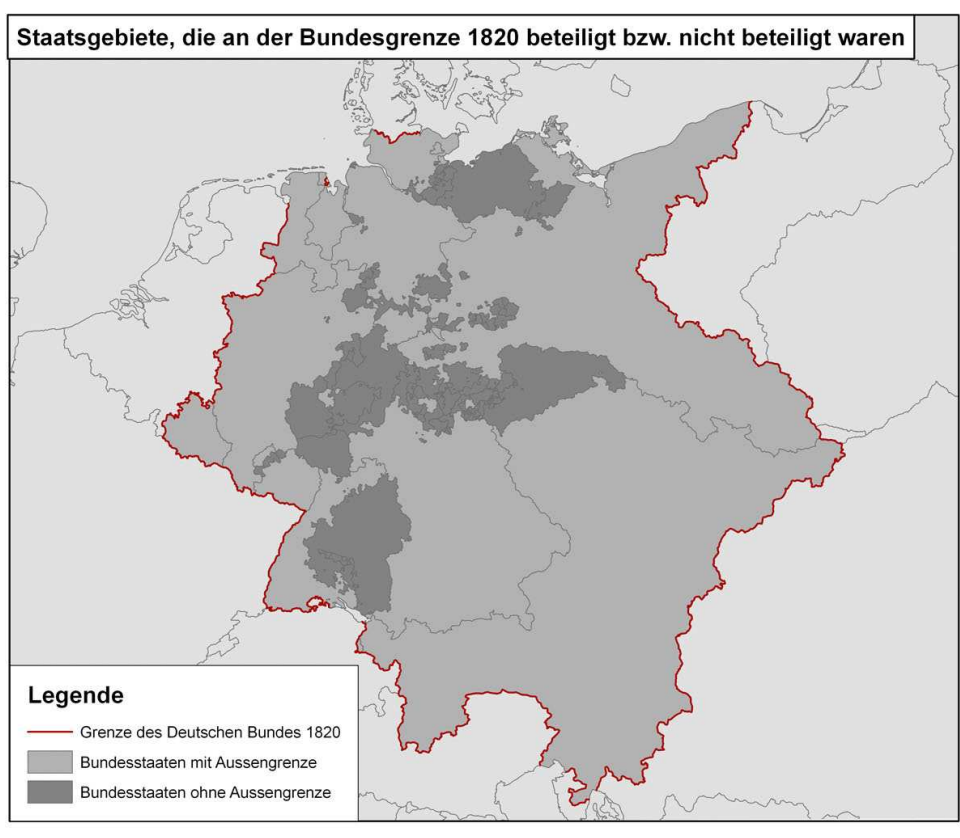

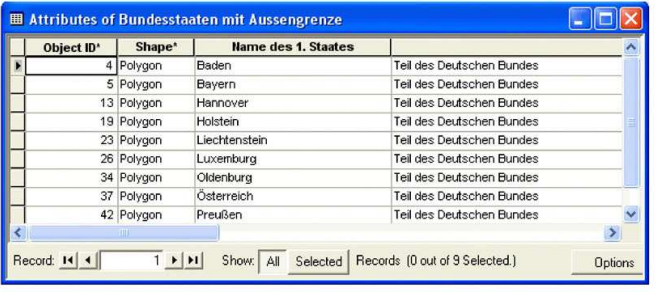

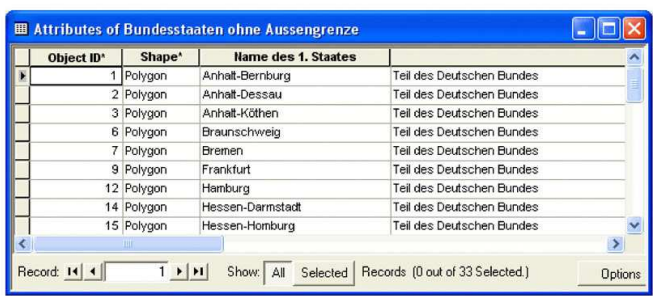

Abb. 6: Screenshot "Staatsgebiete, die an der Bundesgrenze 1820 beteiligt bzw. nicht beteiligt waren"

#### **Abfrage aller Exklaven im Jahr 1820**

Für die Abfrage wird das Werkzeug "Find" verwendet. Alle Exklaven sind dadurch gekennzeichnet, dass ihr historisch-geographischer Name die Zeichenfolge "exklav" enthält. Mit Hilfe dieser Textvorgabe können alle Objekte abgefragt werden, die diese Information enthalten. Anschließend kann mit der Statistik-Funktion "Frequency" die Flächensumme aller Exklaven pro Staat berechnet werden. Wenn man dieses Ergebnis in Verhältnis zu der Gesamtfläche der Staaten setzt, erhält man den prozentualen Anteil der Exklaven an der Staatsfläche. Diese Berechnung kann mit dem "Calculate"-Befehl direkt in der Attributtabelle durchgeführt werden.

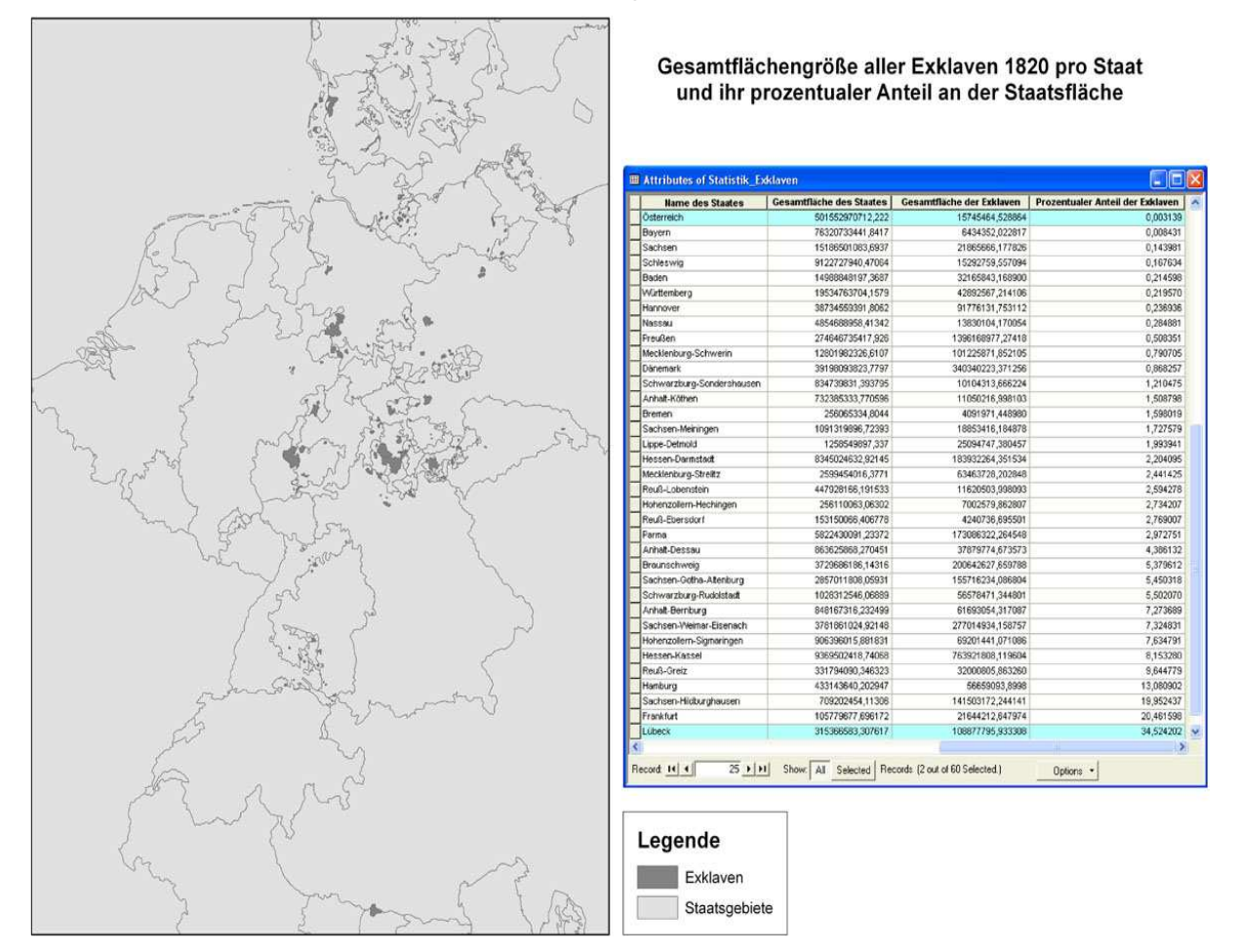

Abb. 7: Screenshot "Geamtflächengröße aller Exklaven 1820 pro Staat und ihr prozentualer Anteil an der Staatsfläche"

Wie man sieht, können bei entsprechender Kenntnis der GIS-Funktionen aus den originär recherchierten Basisdaten durchaus zahlreiche neue Informationen berechnet werden. Da die Kenntnis derartig umfassender GIS-Funktionen für weniger professionelle Anwender kaum vorausgesetzt werden kann, wird für den weiteren Nutzerkreis der historisch Interessierten die verfügbaren Daten als eine Art interaktiver Web-Atlas als sogeannte Web-Mapping-Anwendung angeboten. Die hierbei zum Einsatz kommenden Technologien und der resultierende Protoyp wird in den folgenden Abschnitten vorgestellt:

# **4. HGIS GERMANY ALS INFORMATIONSSYSTEM IM WEB**

### **4.1. UMN MAPSERVER UND PHPMAPSCRIPT**

Die Basis der interaktiven Online-Karte ist ein sogenannter Web Map Server (WMS). Der im Projekt verwendete Mapserver wurde von der "University of Minnesota" (UMN) in Kooperation mit der NASA entwickelt. Es handelt sich um ein Open-Source-Projekt zur Entwicklung und Bereitstellung von webbasierten Kartendiensten. Im Gegensatz zu kommerziellen Software-Produkten fallen keine Installationskosten, Lizenzgebühren und Wartungskosten an. Mit dem UMN Mapserver lassen sich sowohl Raster- als auch Vektordaten in einer Kartendarstellung kombinieren. Speziell bei der Verarbeitung von Rasterbildern im tiff-Format und Vektordaten im ESRI Shape-Format ist der Mapserver sehr schnell, was wichtig ist, da jede Kartenansicht im Web aus den Ausgangsdaten und den übermittelten Parametern dynamisch neu berechnet wird. Seine Stabilität und Alltagstauglichkeit beweist der Mapserver bereits in diversen Anwendungen. Seit der Version 4.0 gibt es die Möglichkeit, dass der Mapserver OGC-konform eingesetzt werden kann. Dies ist relevant um die Serverkomponenten in gewissem Maße austauschbar zu halten, da seitens des Klienten nur gegen eine standardisierte Schnittstelle – die Open GIS Web Map Server Spezifikation (allerdings in Kombination mit diversen anderen Spezifikation wie der OGC Styled Layer Descriptor Specification, SLD) anprogrammiert werden muss.

Der UMN-Mapserver wird mit einer zentralen Steuerdatei konfiguriert – die sogenannte Map-Datei. Es handelt sich hierbei um eine einfache Textdatei, in der jede Eingangsdatenquelle in einer Sektion (= Layersektion) abgebildet wird. Diese Map-Datei wird zur Laufzeit des Programmes ausgelesen und beinhaltet die Informationen über die Konfiguration des Mapservers. In ihr befinden sich unter anderem, Informationen über Ausgabeformat und –größe, Zusammenstellung der Karteninhalte, Datenquellen und grafische Ausprägung des Kartenbildes. Der Aufbau der Map-Datei ist strukturiert, das bedeutet, es gibt eine Hierarchie zwischen den einzelnen Parametern.

Die globalen Einstellungen stehen in der Header- und in der Websektion. Daneben gibt es Sektionen für die Darstellung und Auslieferung einer Maßstabsleiste, einer Bitmaplegende und einer Referenzkarte – falls gewünscht. Das Mapfile beschreibt damit den Inhalt und die Darstellung der auszuliefernden Karte und folgt in seiner Struktur dem klassischen GIS-Ansatz: einzelne Datenquellen werden in Ebenen (= Layern) übereinander gelegt.

Der Mapserver läuft in der einfachsten Variante als CGI-Programm innerhalb des Webservers und wird direkt über URL-Parameter aufgerufen. Er generiert dynamische Karten entsprechend der Parameter der Nutzeranfrage und liefert sie an den Klienten aus.

Zudem bietet der Mapserver eine Programmierschnittstelle der verfügbaren Mapserver-Funktionalität nach außen an, d.h. die Funktionen des Mapservers stehen in einer Bibliothek zur Verfügung und können von anderen Programmiersprachen (PERL, PYTHON, JAVA, PHP) genutzt werden. Diese Funktionsweise wird MapScript genannt und erlaubt neben der Kartengenerierung auch den direkten Zugriff auf die den Karten zu Grunde liegenden Geodaten.

MapScript stellt die Funktionalität des Mapservers in Form von Objekten zur Verfügung. Die Gliederung erfolgt nach einer hierarchischen Struktur:

- Klasse MapObject Class  $\Rightarrow$  entspricht dem Mapfile
- Klasse LayerObject Class => entspricht einer Layer-Sektion
- Klasse ClassObject Class => entspricht einer Class der Layer-Sektion

Alle Klassen verfügen über Eigenschaften und Methoden, so dass die Bestandteile eines geladenen Mapfiles angesprochen und manipuliert werden können.

### **4.2. DIE DATENBANK FÜR DIE WEBMAPPING-ANWENDUNG**

Als Datenbank für das web-basierte Informationssystem wird PostgreSQL mit der PostGIS-Erweiterung eingesetzt. PostgreSQL ist ein objektorientiertes relationales DBMS (Datenbank-Management-System). Es ist ein Open-Source Projekt, das aus einem Projekt der Universität Berkeley entstanden ist und unterstützt weitgehend den SQL99-Standard. Um raumbezogene Daten in PostgreSQL zu speichern, muss zusätzlich das Modul PostGIS zu PostgreSQL hinzugefügt werden. Dieses Modul implementiert die "Simple Features Specification for SQL" (SFS) des OpenGIS. Diese Spezifikation beschreibt ein Standard SQL-Schema für die Speicherung, Wiedergabe, Abfrage und Aktualisierung von GIS-Daten. Hierin können Punkt-/Kurven- oder Oberflächendaten (oder Sammlungen derselben) gespeichert werden. Der große Vorteil von PostgreSQL gegenüber anderen freien Datenbanksystemen besteht darin, dass der UMN Mapserver die Geometriedaten direkt aus dieser Datenbank auslesen und daraus eine Karte generieren kann.

### **4.3. MAPBENDER ALS BASIS FÜR DEN WEBMAP-KLIENT**

Mapbender ist ein in PHP entwickelter plattformunabhängiger WebGIS Client. Er stellt Module zur Verwaltung von Karten zur Verfügung und enthält eine Benutzer- und Gruppenverwaltung. Die verschiedenen Karten und Dienste können konfiguriert, verwaltet und miteinander überlagert werden. Die Bedienung erfolgt vollständig über Webseiten.

Mapbender bietet dem Anwender eine Benutzeroberfläche (GUI) mit einigen vorgegebenen Funktionalitäten, mit denen er mit dem Mapserver kommunizieren kann. Beispielsweise werden Funktionen wie Zoom, Verschieben ("Pan"), Kartenrahmen oder Maßstabsauswahl bereits vorgegeben. Auch eine Übersichtskarte wird neben der Hauptkarte angeboten. Durch eine Administrator-Oberfläche können auch weitere Steuerelemente für das GUI entwickelt und hinzugefügt werden. Hiermit lassen sich für die jeweiligen Anforderungen spezifische Funktionalitäten in die bestehende Anwendung einbinden. Die Auflösung des Kartenfensters erlaubt verschiedene Auflösungen, es können auch Karten für Bildschirme von z.B. Smartphones generiert werden.

Auch Mapbender unterstützt die OGC WMS Spezifikation, um so standardisiert auf alle konformen Webdienste zugreifen zu können. Mapbender benötigt zur Verwaltung der Benutzer und der Oberflächen eine relationale Datenbank wie z.B. MySQL, kann aber auch über die ODBC-Schnittstelle auf viele andere Datenbanken wie z.B. MS Access zugreifen.

### **4.4. ERWEITERUNGEN DER STANDARDFUNKTIONALITÄT IN HGIS-GERMANY**

Ergänzend zu den in Mapbender vorhandenen Funktionalitäten wurden bislang für das Projekt HGIS Germany die folgenden GUI-Elemente entwickelt.

### **Auswahlfelder für die Themen (räumliche Informationsebenene)**

Verschiedene Themen aus dem GIS-System können auch im WebGIS abgefragt werden. Momentan können Staaten, Kondominate, Staatenbünde und Zollsysteme ausgewählt werden.

Hierzu wurden mehrere Auswahlfelder erstellt, in denen die zugehörigen Daten aus der Datenbank ausgelesen und in HTML geschrieben werden. Hier werden z.B. alle Staaten aus der entsprechenden Staaten-Tabelle ausgelesen. Beim Abschicken des Formulars wird anschließend der selektierte Wert verwendet, um die dazugehörigen Geometriedaten aus der Datenbank auszulesen.

Der Datenbankzugriff erfolgt mittels PHP und SQL, die Ausgabe und Verarbeitung im Browser durch DOM-Manipulation der HTML-Elemente mit ECMA-Script/JavaScript.

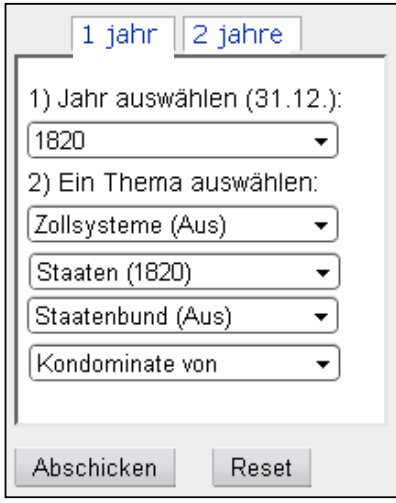

Abb. 8: Auswahlfelder für dynamische Kartenlayer

#### **Reiternavigation**

Da die im GUI zur Verfügung stehende Fläche relativ begrenzt ist, wurde eine Reiternavigation entwickelt, mit der die verschiedenen Navigationselemente thematisch sortiert ausgegeben werden können. Bislang besteht die Möglichkeit der Abfrage zu einem Thema in einem bestimmten Jahr (siehe Abb. 1). Unter dem zweiten Reiter können Zeitunterschiede zu einem Thema visualisiert werden, z.B. hinzugekommene Gebiete zu einem Zollsystem. Der dritte Reiter ermöglicht Abfragen nach kleineren Gebietseinheiten wie z.B. Kondominate oder Exklaven.

#### **Auswahl statischer Geodatenlayer**

Mapbender bietet ein Element zur Verwaltung der einzelnen Layer. Dieses wurde modifiziert, um ausschließlich statische Datensätze zu der aktuellen Karte hinzu zu fügen bzw. zu entfernen. Diese Daten dienen der Orientierung wie z.B. Flüsse oder Grenzen des dt. Bundes. Sie können beliebig während der Bedienung zugeschaltet werden.

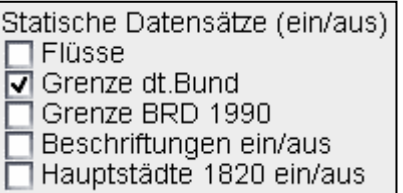

Abb. 9: Auswahl fester Geodatenlayer zur graphischen Überlagerung

#### **Zeitleiste zur temporalen Auswahl**

Nach Fertigstellung des Projektes wird die historische Entwicklung der Staaten des deutschen Bundes von 1820 bis 1914 abgebildet sein. Um die zeitbezogene Navigation zwischen diesen Jahren zu erleichtern, wurde eine Zeitleiste entwickelt. Hier kann mit einem Klick direkt ein bestimmtes Jahr ausgewählt werden. Die Karte zu dem aktuell angezeigten Thema wird anschließend mit den Daten des neuen Jahres aktualisiert. Die aktuelle Version der Zeitleiste sieht wie folgt aus:

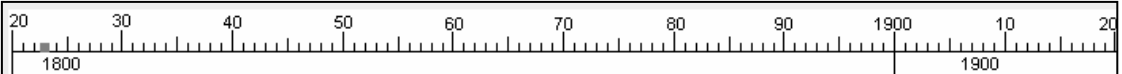

Abb. 10: Zeitleiste für die einfache Jahreswahl

### **Kartenstilangaben per OGC Styled Layer Descriptoren**

Neben den proprietären Konfigurationsdateien unterstützt der UMN auch die SLD Spezifikation des OGC. Diese bildet die Struktur von Karten in einem standardisierten XML-Format ab. Immer mehr Web Map Server Produkte unterstützen diese Spezifikation. Nun ist es erstmals möglich Interoperabilität zwischen verschiedenen Internet-Kartendiensten unterschiedlicher Hersteller die diese Spezifikation unterstützen - zu erreichen. Die Realisierung derartiger (sehr umfangreicher) Konfigurationsdateien im XML-Format kann nur programmgestützt erfolgen, da sie sehr aufwendig ist und per Hand zu fehleranfällig wäre. Im Web-System von HGIS-Germany erfolgt dies seitens selbst entwickelter Funktionalität des Web-Klienten. Mit der SLD-Spezifikation ist es nun möglich das Aussehen und die Inhalte interaktiver Karten im Internet inkl. Symbolisierung und Labeling relativ detalliert in einem offenen XML-Format zu beschreiben. Dies nicht nur als herkömmliche Konfigurationsdatei (wie etwa beim deegree-WMS), sondern eben auch dynamisch im laufenden Betrieb beim jeweiligen Aufruf einer Karte über einen entsprechend formatierten http-WebRequest, der eine SLD-Datei entweder referenziert oder in der URL selbst übermittelt.

#### **4.5. FUNKTIONEN DES ERSTEN PROTOTYPS DES WEBBASIERTEN HISTORISCHEN INFORMATIONSSYSTEMS HGIS GERMANY**

Bei Aufruf des Systems wird zunächst die Grundkarte des Jahres 1820 angezeigt. Hier wird farblich zwischen mehreren Gebieten unterschieden: Die Länder innerhalb des deutschen Zollvereines (oder einer Nachfolgeorganisation), die Länder außerhalb des dt. Zollvereines und diejenigen Länder die außerhalb liegen, aber auf irgendeine Weise mit einem Land innerhalb verbunden sind, z.B. Königsberg und Danzig (zu Preußen, aber nicht im Zollverein).

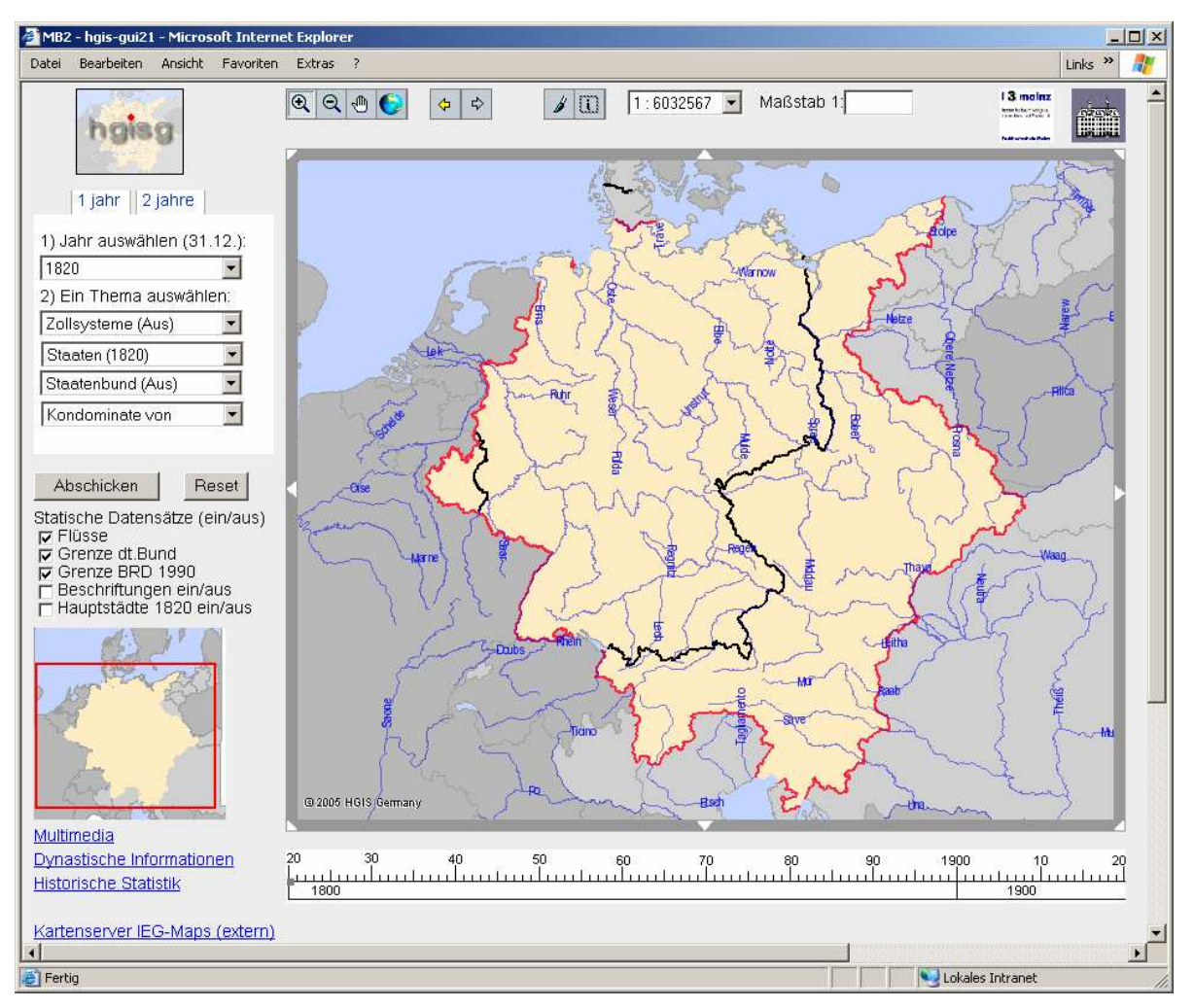

Abb. 11: Erster Prototyp des kartenbasierten Informationssystems HGIS Germany im Internet

Zur besseren Orientierung ist es möglich, sich die Flüsse, Hauptstädte, die Grenze des dt. Bundes oder die Grenze der BRD im Jahre 1990 anzeigen zu lassen.

Um mit den verfügbaren Daten zu interagieren muss zuerst ein Jahr (bei der Jahressuche) ausgewählt werden. Bezogen auf dieses Jahr kann der Benutzer dazu entweder einen Zollverein, einen Staat, eine Staatenbund oder das Thema Kondominat auswählen. Wenn z.B. ein Staat gewählt werden soll, dann kann aus einer Liste möglicher Staaten ausgewählt werden. Darauf wird zu dem jeweils gewählten Thema die Karte generiert und die gefundenen Flächen (adminstrative Einheiten) werden mittels einer automatisch generierten OGC SLD Datei farblich hervorgehobenen angezeigt. Sofern möglich, wird auf das ausgewählte Gebiet gezoomt, so dass es das gesamte Kartenfenster füllt.

Zusätzlich zu den von Mapbender angebotenen Funktionalitäten wie Zoom, Pan, Übersichtskarte und dem Ein- und Ausschalten von Kartenebenen werden noch weitere Funktionen angeboten: So kann der Benutzer mittels einer Zeitleiste zu dem jeweils ausgewählten Thema das Ergebnis mehrerer Jahre einzeln nacheinander abfragen. Hierzu muss er nur die gewünschte Jahreszahl auf der Leiste anklicken.

Als Kondominat oder Kondominium bezeichnet man die Herrschaft mehrerer Staaten über ein Gebiet bzw. dieses Gebiet selbst. Bei diesem Thema werden alle verwaltenden Staaten (2 oder 3) farblich hervorgehoben und zusätzlich auch noch das Kondominats-Gebiet. Für das HGIS Germany Projekt werden hierzu alle Territorien, die größer als 0,2 km² sind, beobachtet.

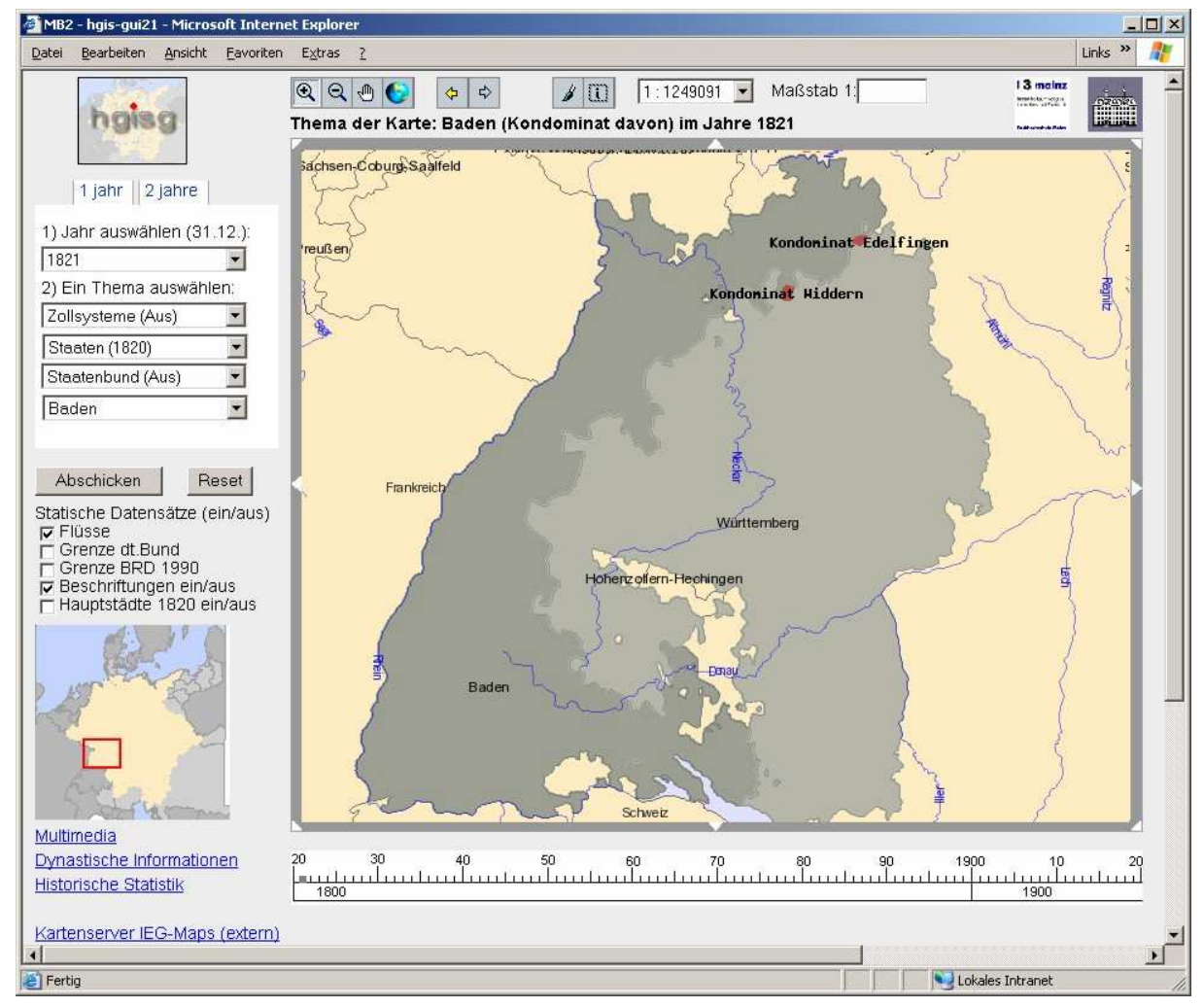

Abb. 12: Kondominate von Baden und Württemberg im Jahr 1821

Als Beispiel wird eine Karte dargestellt, die zwei Kondominate (Widdern und Edelfingen) zeigt, welche von Baden und Württemberg im Jahre 1821 gemeinsam verwaltet werden.

Des Weiteren ist es auch möglich, mehrere Jahre übereinander darzustellen und damit die Unterschiede zwischen mehreren Jahren darzustellen. Dies zeigt dann z.B. diejenigen Länderteile, die zwischen den Jahren 1820 und 1823 zum preußischen Zollverein hinzugekommen sind.

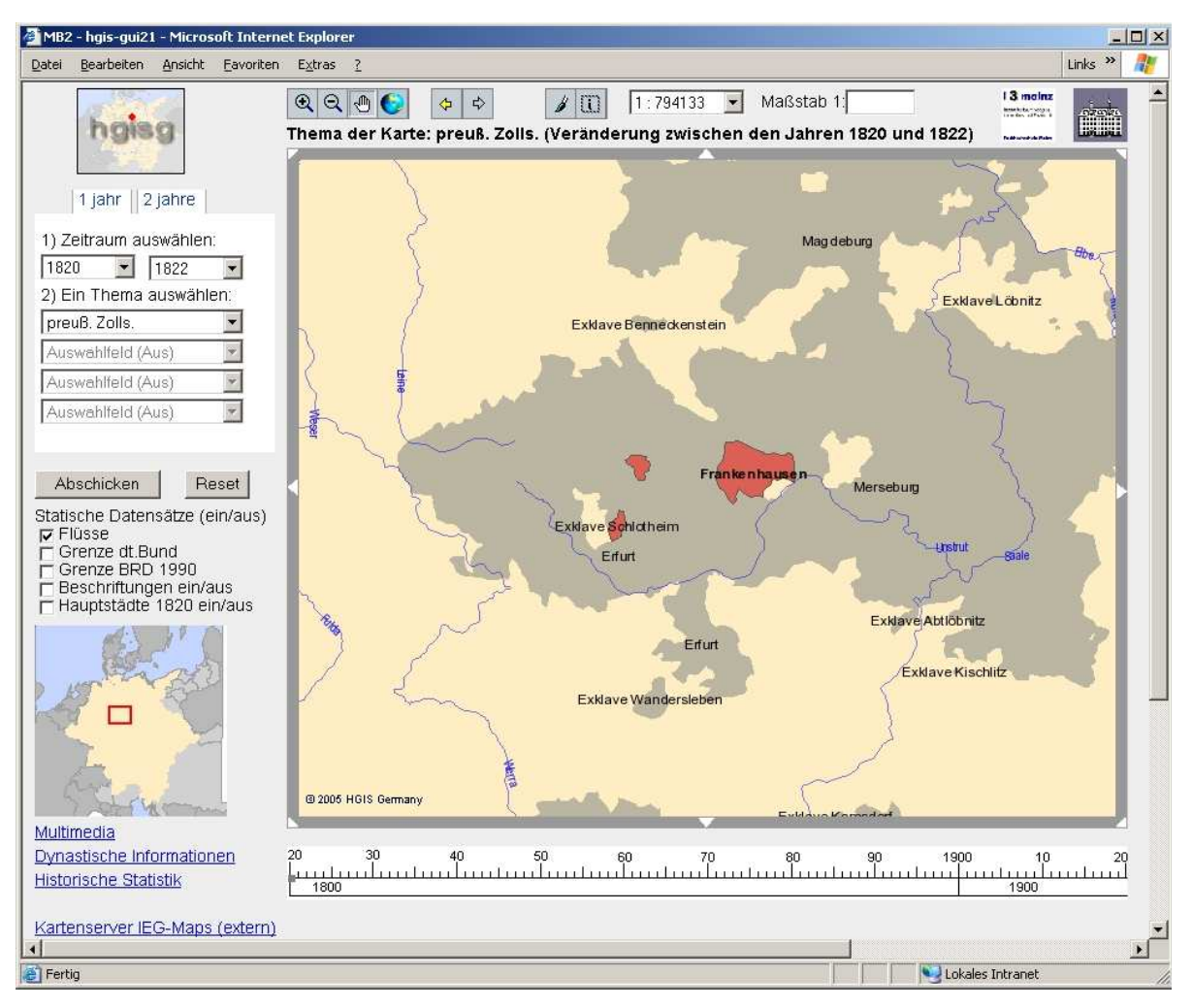

Abb. 13: Veränderungen des preußischen Zollvereins zwischen 1820 bis 23 (hinzukommende Kondominate)

Weitere Module im HGIS Germany Projekt sind ein Multimedia-Recherchetool, ein Programm zur Verwaltung historischer Statistik und eine Anwendung zur Recherche dynastischer Informationen. Diese sind allerdings bisher noch nicht vollständig umgesetzt. Mit dem ersten Tool können weitergehende Informationen zu den ausgewählten Themen gefunden werden, dort werden Texte und Bilder dazu angeboten. In dem Statistiktool können verschiedene erhältliche Statistiken verwendet werden, um auf der einen Seite thematische Karten zu generieren, aber auch einen einfachen Vergleich der Zahlen über einen gewissen Zeitraum zu ziehen.

# **5. ZUSAMMENFASSUNG UND AUSBLICK**

Es wird deutlich, dass Geoinformationssysteme für die historische Forschung eine unverzichtbare Rolle spielen. Im Projekt HGIS Germany werden dabei sowohl neue historische Erkentnisse durch entsprechende Recherche geschaffen und erstmals in einem digitalen Informationssystem zur Verfügung gestellt, als auch diese Daten durch die Funktionen eines GIS weitergehend analysierbar gemacht. Dies ermöglicht für den historischen Experten zusätzlichen Erkentnisgewinn durch Nutzung der Analysemöglichkeiten von GIS.

Andererseits wird durch das resultierende System auch Laien ein einfach zu bedienender Zugang zu den Daten und Informationen geboten, ohne dass spezielle technische Kentnisse vorausgesetzt werden. Damit stehen die Ergebnisse des Projektes allen möglichen Interessenten auf jeweils angepasste Weise zur optimalen Verwertung zur Verfügung. Es zeigt sich zudem, dass die interdisziplinäre Kooperation zwischen Geisteswissenschaftlern (insb. Historikern) und Geoinformatikern zu einer gegenseitigen Bereicherung in Methodik und Erkenntnissen führen und gemeinsame Projekte erfolgreiche wissenschaftliche Ergebnisse in allen beteiligten Diziplinen erzielen können. Inbesondere das Informationssystem im Web eröffnet auch Laien die faszinierende Entwicklung der deutschen Staatenwelt im Wandel der Zeit.

# **6. DANKSAGUNG**

Wir danken der Alfried Krupp von Bohlen und Halbach-Stiftung, Essen und dem Ministerium für Wissenschaft, Weiterbildung, Forschung und Kultur Rheinland-Pfalz für die Förderung, Herrn Dr. A. Kunz und Kollegen für die sehr gute Zusammenarbeit und Herrn Prof. Dr. W. Böhler für die ausgezeichnete Projektleitung. Vielen Dank - Es hat immer Spass gemacht!

# **7. REFERENZEN**

Böhler Wolfgang, Andreas Kunz (2003): GIS-Germany: An Information System on German States and Territories since 1815. Baltimore, Maryland, USA: 28th Annual SSHA-Meeting, November 2003.

UMN University of Minnesota Web Map Server: http://ms.gis.umn.edu/

Mapbender-Projekt: http://www.mapbender.org/

Open Geospatial Consortium: http://www.opengeospatial.org/

OpenGIS "Simple Features Specification for SQL": http://www.opengis.org/docs/99-049.pdf

Postgres-Homepage: http://www.postgresql.org/

PostGIS Homepage: http://www.postgis.com/

Kunz Andreas, Silke Marburg (2005): Historical GIS and the Visualization of Dynastic Rule: The German Case in the 19th Century. Shanghai, China: ECAI Shanghai Conference, 9-13. Mai 2005

Kunz Andreas (2005): "HGIS Germany. An Information System on German States and Territories 1820-1914. Belfast, Irland: European Historical GIS Workshop, 17-19. Februar 2005